**Data Collection and GIS Applications Applications**

Governor's Conference on the Management of the Illinois **River System** 

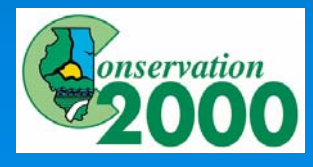

Jeff "Jack of all Trades" Boeckler, IDNR

## **Introduction**

**≽ Collecting available GIS data sets** 

 $\triangleright$  Creating GIS layers

 $\triangleright$  Data Analysis with GIS

• An example of how to actually USE data

 $>$  Erosion Modeling with GIS

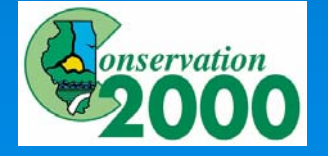

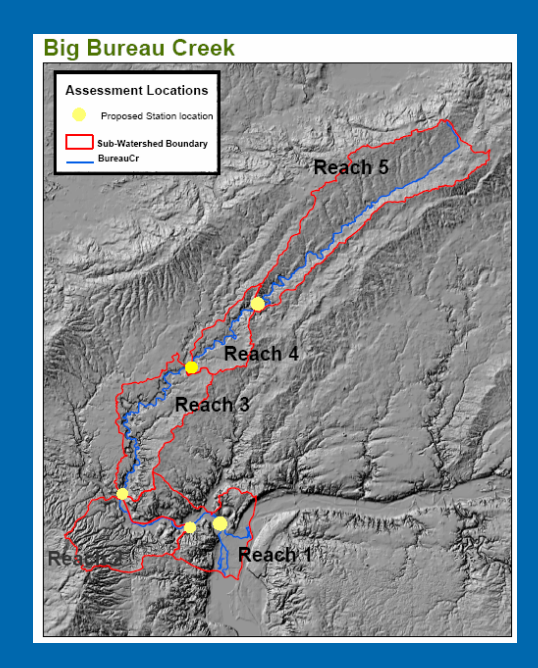

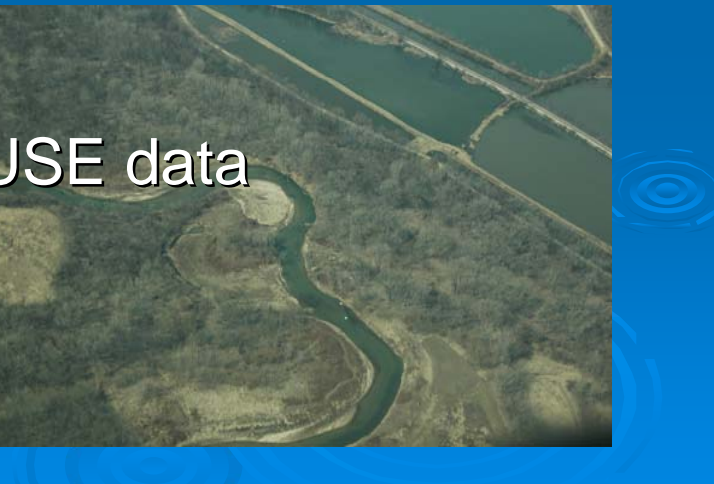

# **Collecting Available GIS Data**

### $\triangleright$  Basic Information available

- Landcover
- Streams
- Watershed Boundaries
- Soils
- Public Lands
- $\bullet\,$  High quality resources
- Impaired Waters
- Cultural Resources
- Arial Photographs and Elevation Data
- Other

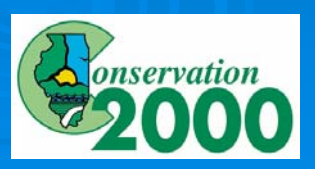

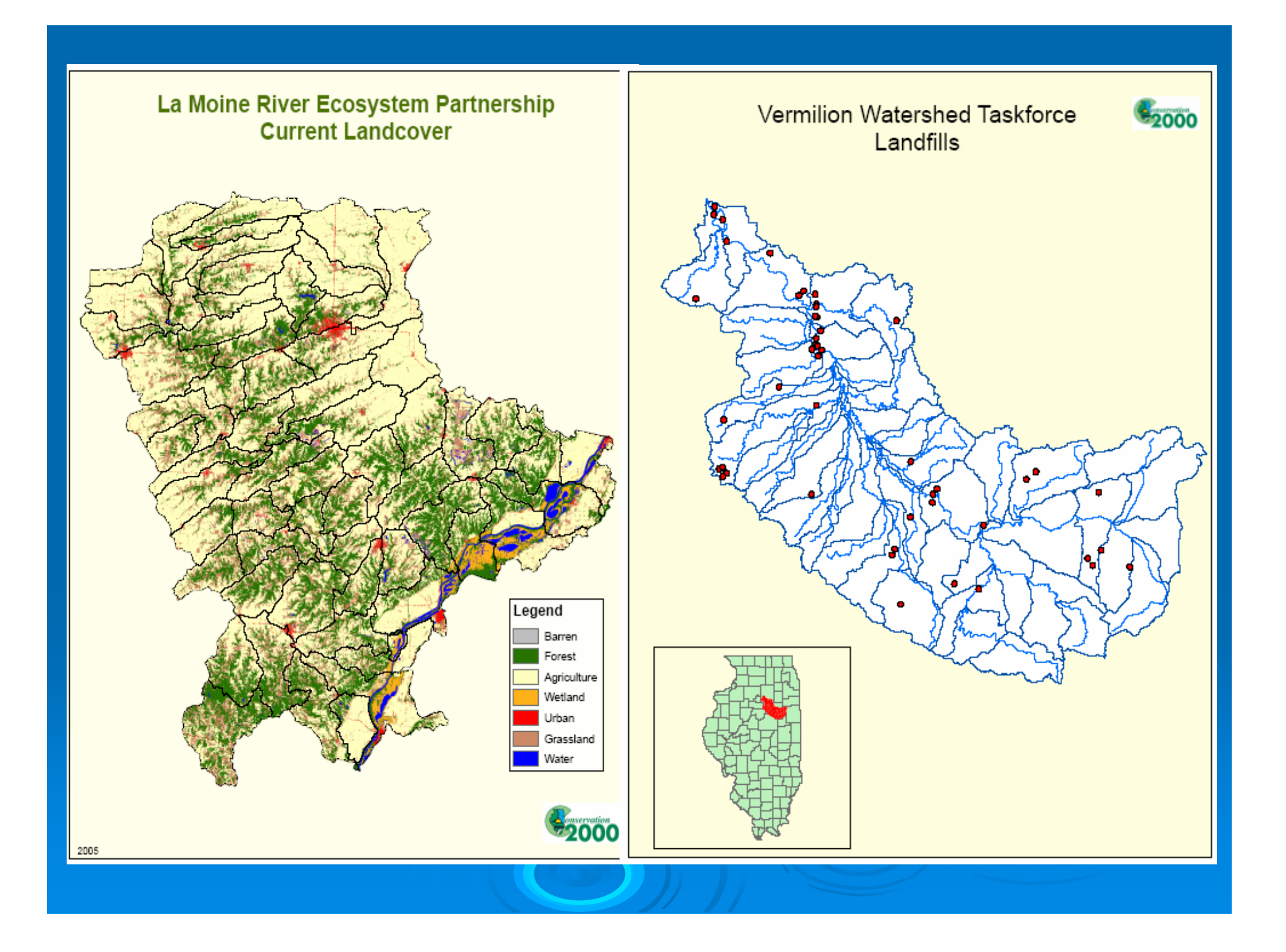

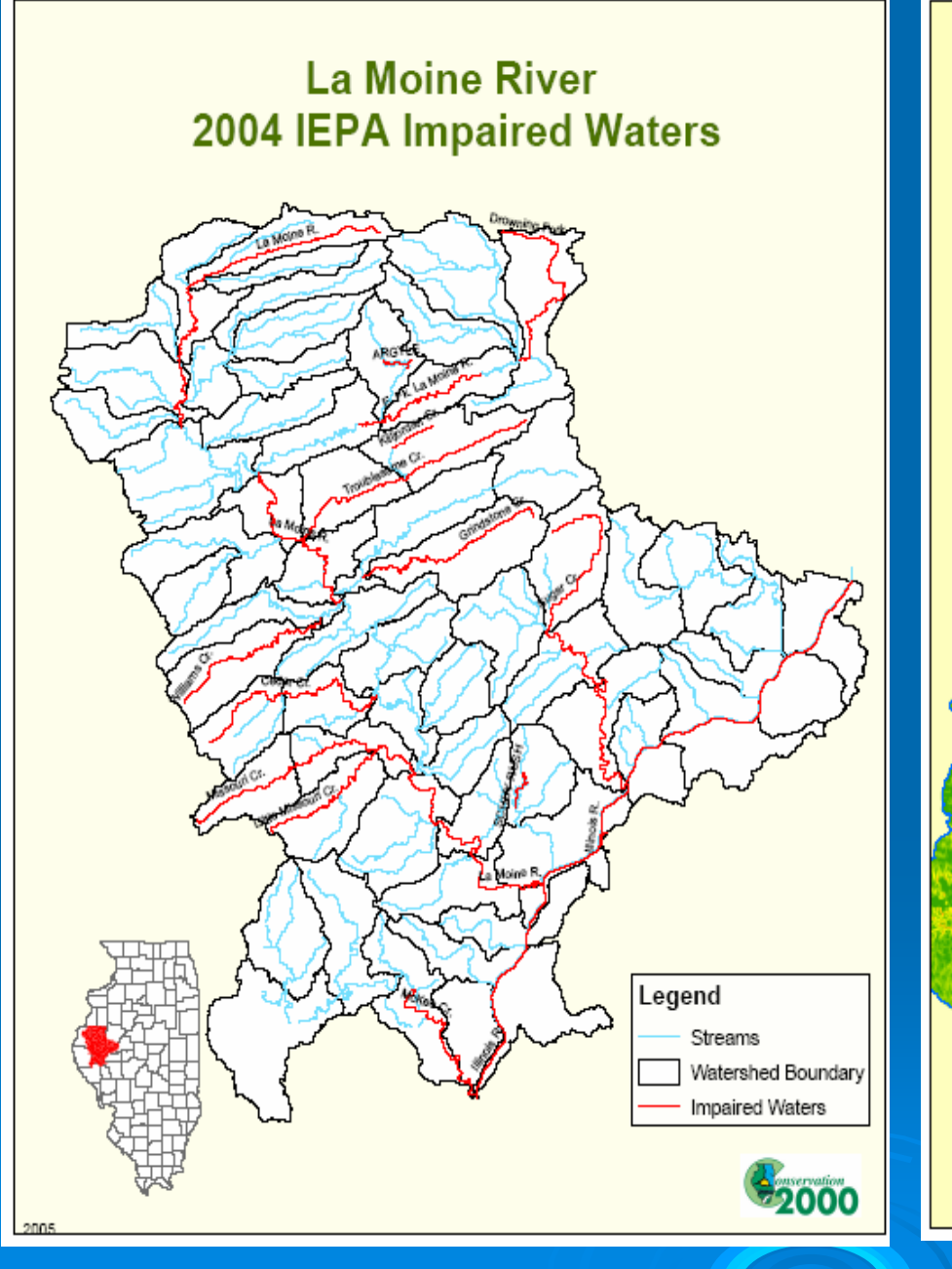

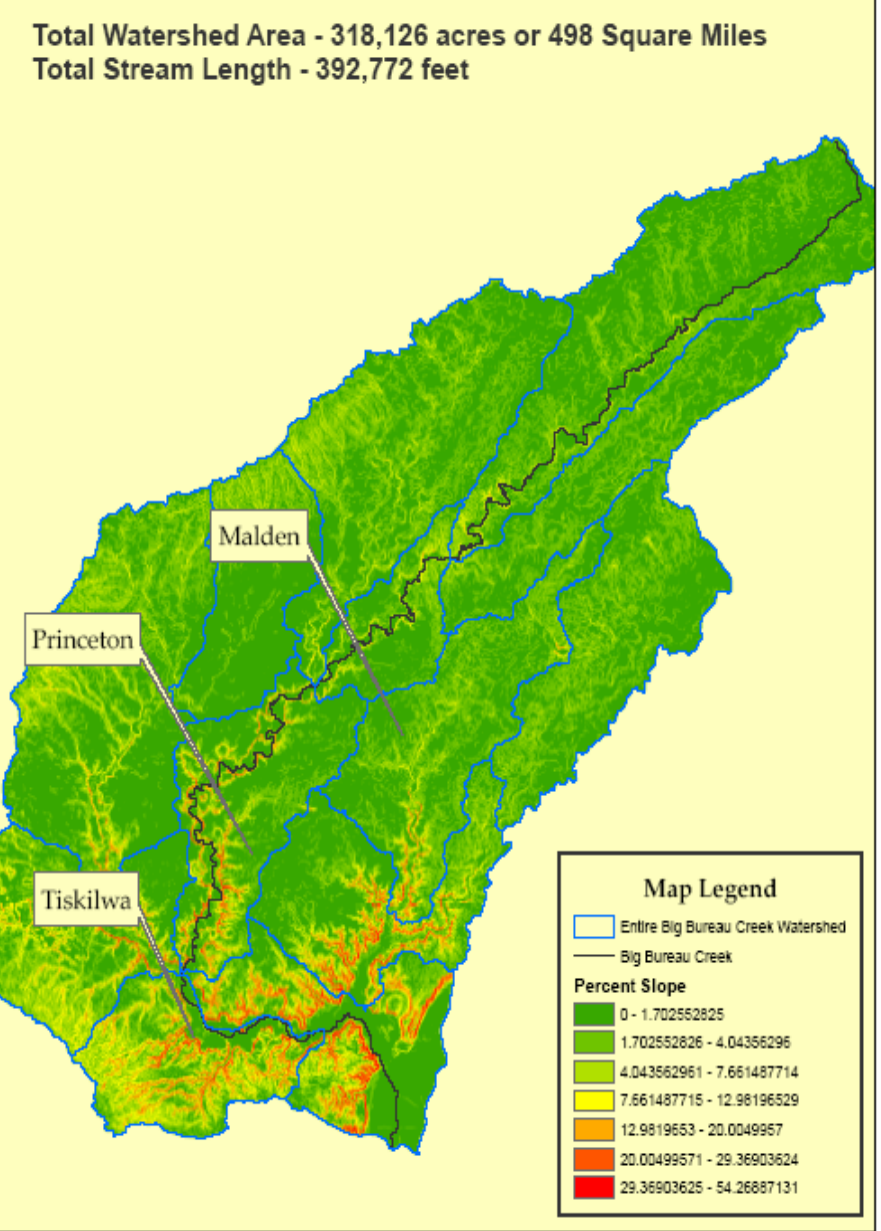

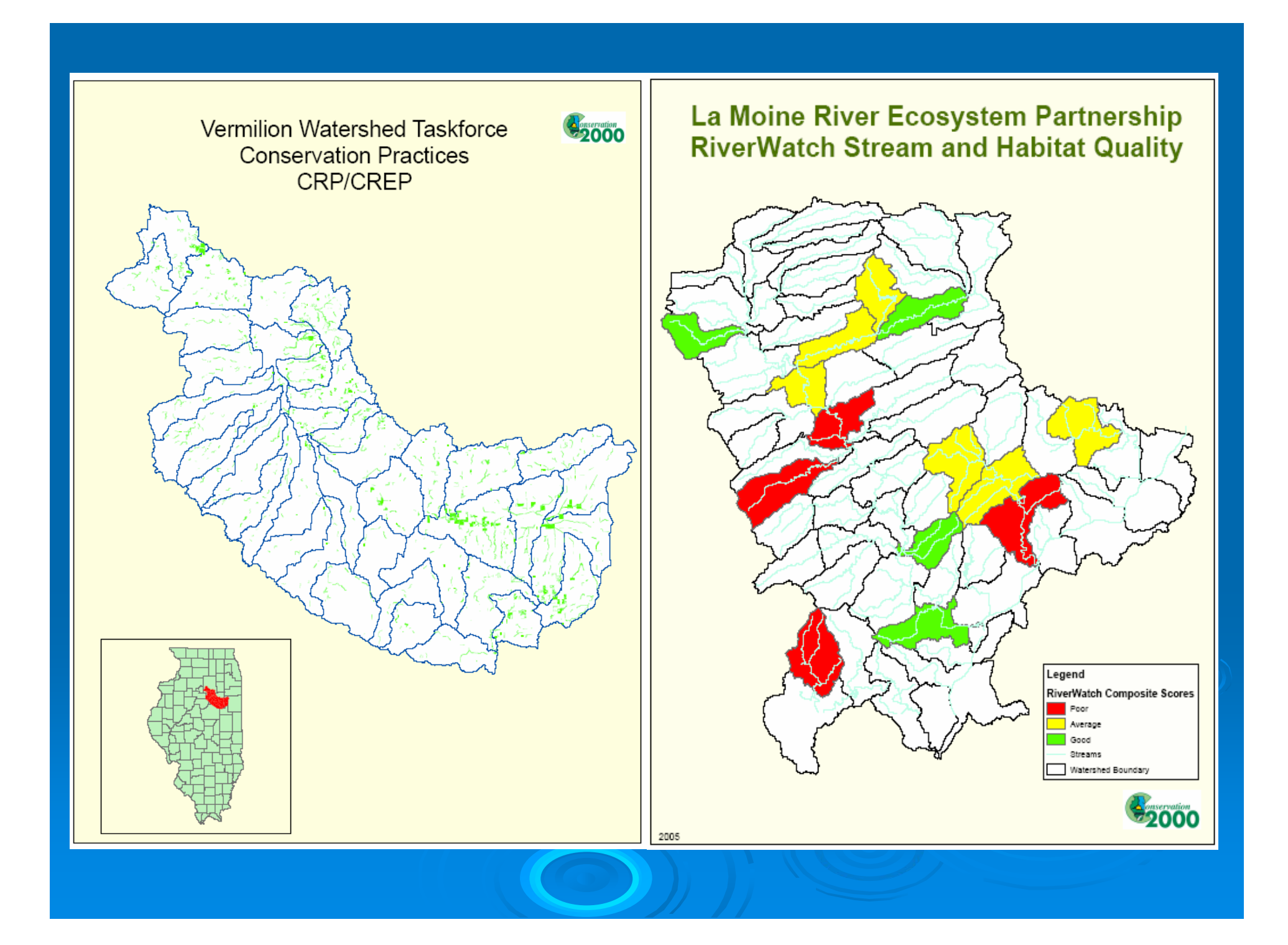

## **Collecting Available GIS Data**

 $\triangleright$  Agency websites and locations of available GIS information

- IDNR Geospatial data clearinghouse
- z IDOA  $\mathcal{L}_{\mathcal{A}}$  , where  $\mathcal{L}_{\mathcal{A}}$  is the set of the set of the set of the set of the set of the set of the set of the set of the set of the set of the set of the set of the set of the set of the set of the set of the – Landcover
- IEPA Digital Mapping tool
- **NRCS Soils Data Mart and NRCS Digital Gateway**
- Other – USGS etc…
	- $\circ$  Endless supply of GIS data available on the web or just call and ask someone

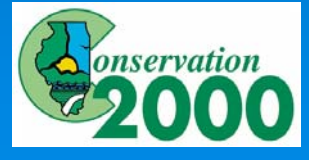

illinois Natural Resources Geospatial Data Clearinghouse - Microsoft Internet Explorer

File Edit View Favorites Tools Help

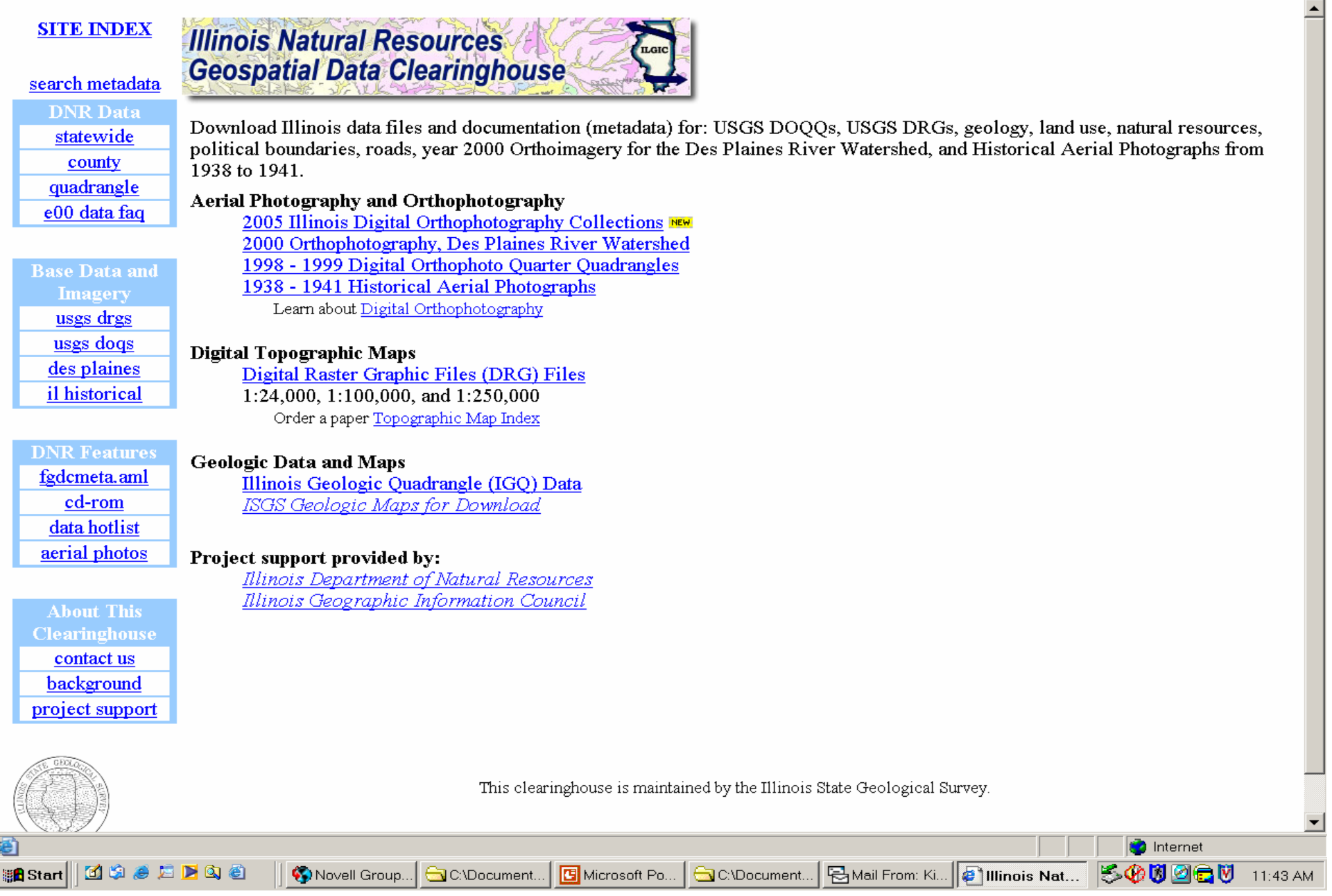

 $\Box$ a $\times$ 

 $\boxed{\bullet}$   $\phi$  Go  $\boxed{\mathsf{Links}}$  »

## **Collecting Available GIS Data**

 $\triangleright$  Agency websites and locations of available GIS information

- IDNR Geospatial data clearinghouse
- z IDOA  $\mathcal{L}_{\mathcal{A}}$  , where  $\mathcal{L}_{\mathcal{A}}$  is the set of the set of the set of the set of the set of the set of the set of the set of the set of the set of the set of the set of the set of the set of the set of the set of the – Landcover
- IEPA Digital Mapping tool
- **NRCS Soils Data Mart and NRCS Digital Gateway**
- Other – USGS etc…
	- $\circ$  Endless supply of GIS data available on the web or just call and ask someone

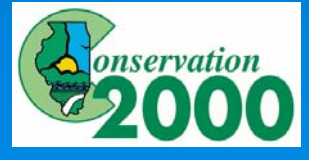

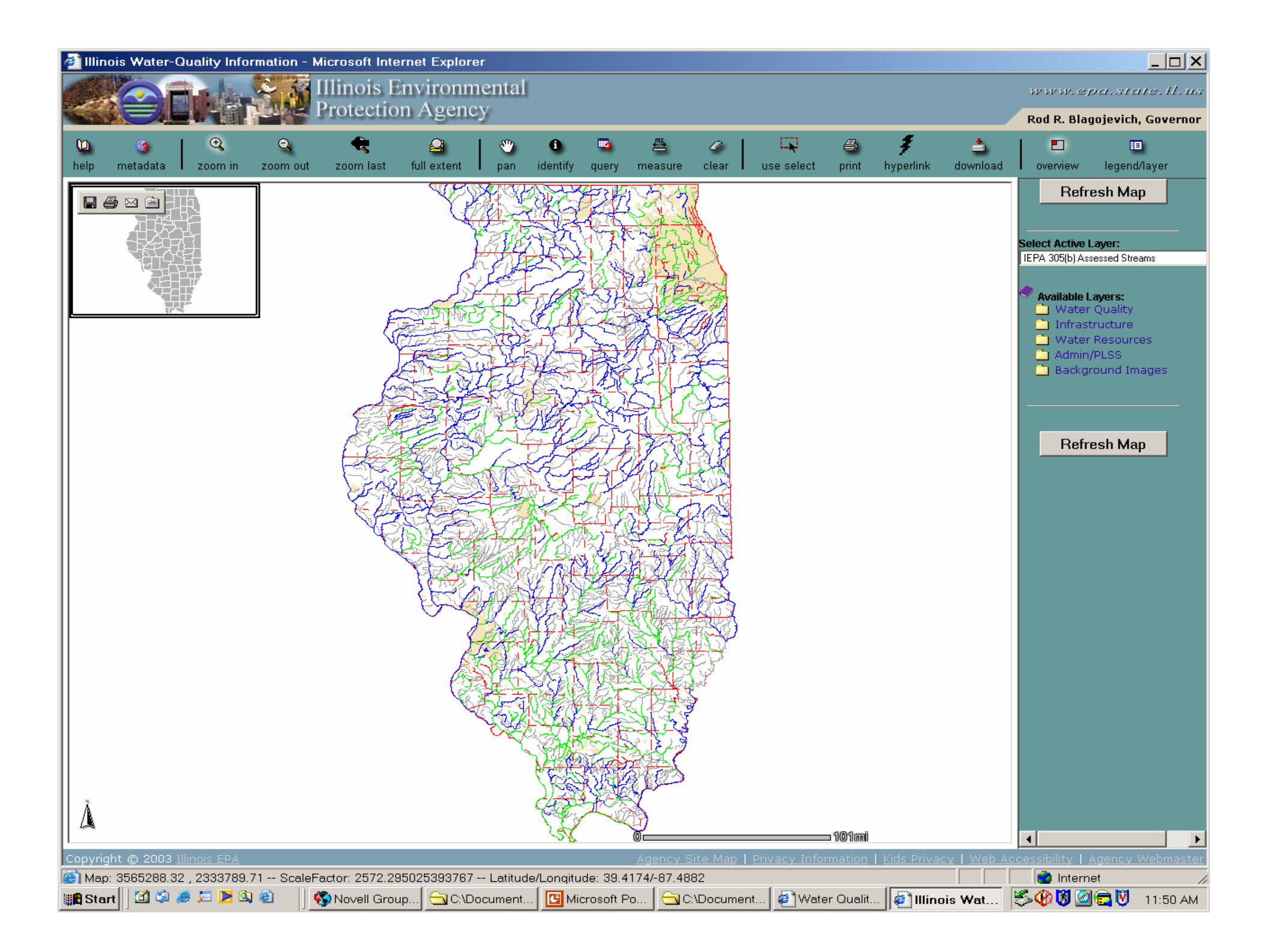

## **Collecting Available GIS Data**

 $\triangleright$  Agency websites and locations of available GIS information

- IDNR Geospatial data clearinghouse
- z IDOA  $\mathcal{L}_{\mathcal{A}}$  , where  $\mathcal{L}_{\mathcal{A}}$  is the set of the set of the set of the set of the set of the set of the set of the set of the set of the set of the set of the set of the set of the set of the set of the set of the – Landcover
- IEPA Digital Mapping tool
- **NRCS Soils Data Mart and NRCS Digital Gateway**
- Other – USGS etc…
	- $\circ$  Endless supply of GIS data available on the web or just call and ask someone

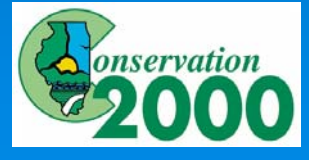

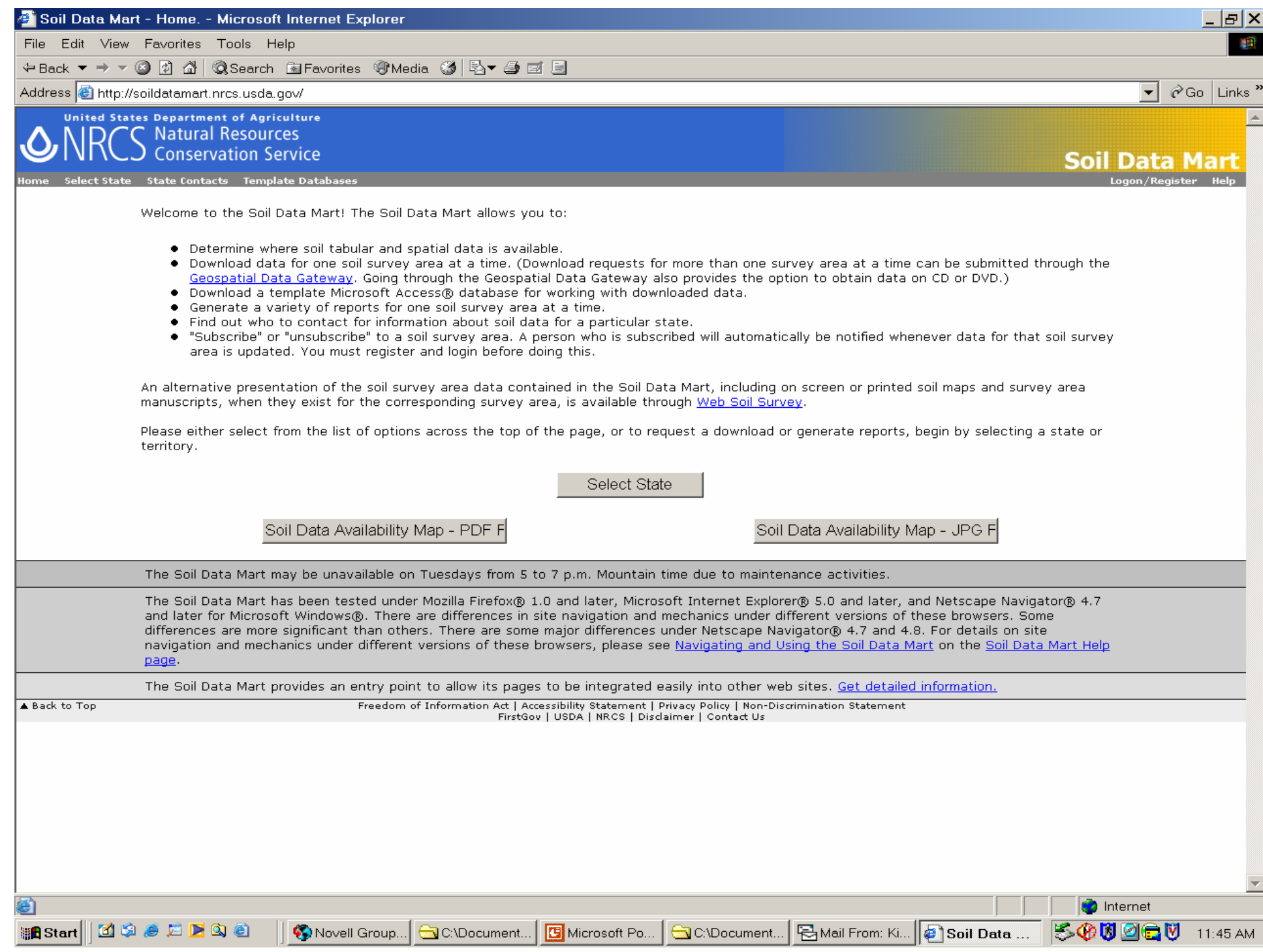

# **Creating GIS layers**

#### $\triangleright$  Digitizing Features using existing base maps

- $\bullet$  Location and extent of conservation practices (CRP/CREP)
- Other significant features
- $\triangleright$  Input field survey data using GPS
	- $\bullet~$  Any information can be tied to a GPS point and displayed on a map
	- Significant features or sample sites
- $\triangleright$  Add descriptive information to an existing map layer
	- Edit existing layers to represent unique information for an area

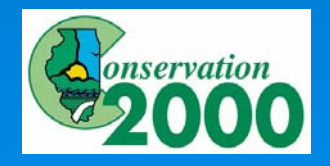

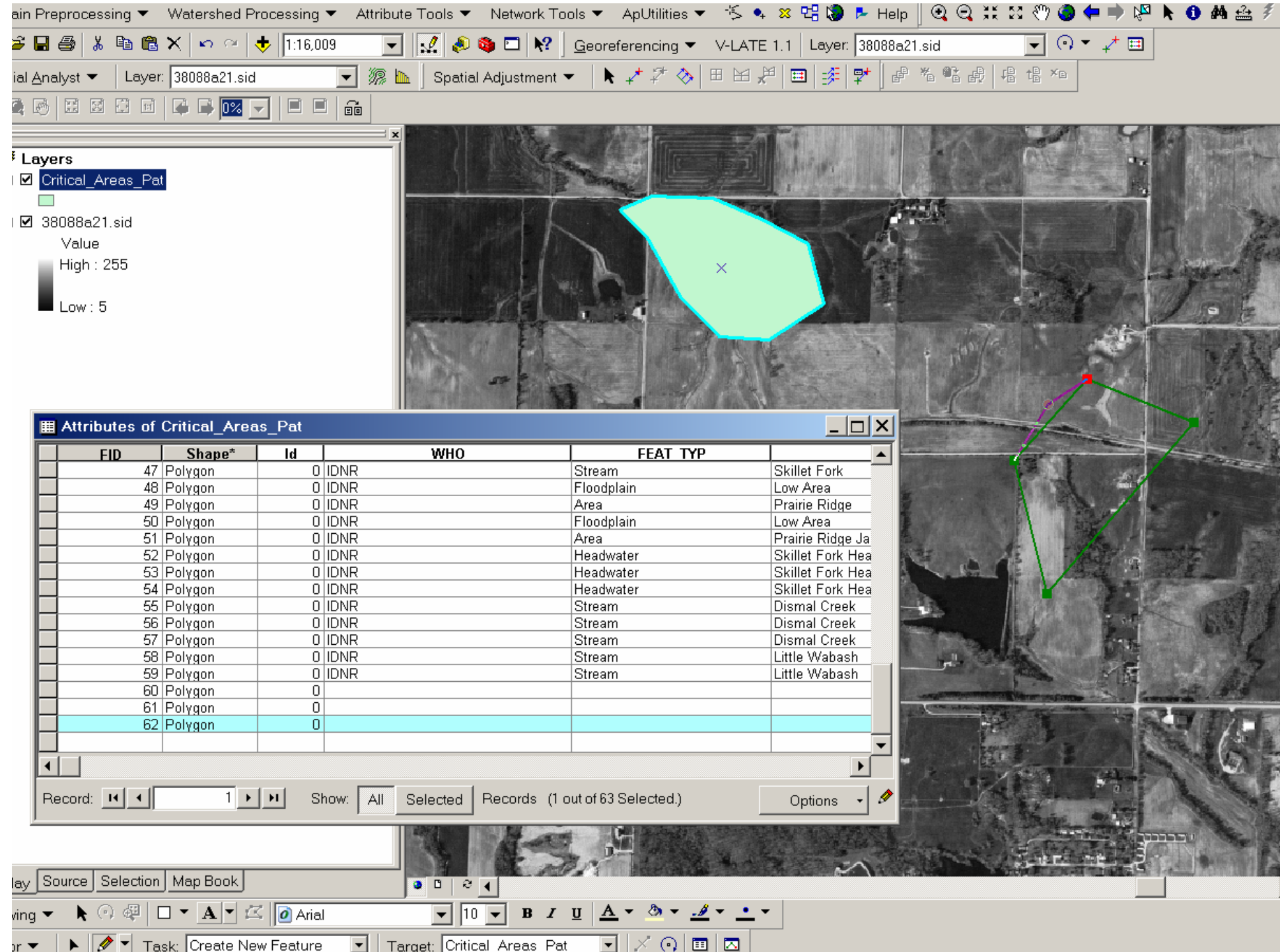

# **Creating GIS layers**

#### $\triangleright$  Digitizing Features from existing base maps

- $\bullet$  Location and extent of conservation practices (CRP/CREP)
- Other significant features
- $\triangleright$  Input field survey data using GPS
	- $\bullet~$  Any information can be tied to a GPS point and displayed on a map
	- Significant features or sample sites
- $\triangleright$  Add descriptive information to an existing map layer
	- Edit existing layers to represent unique information for an area

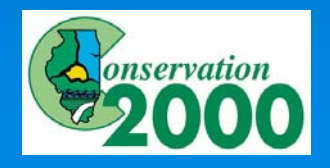

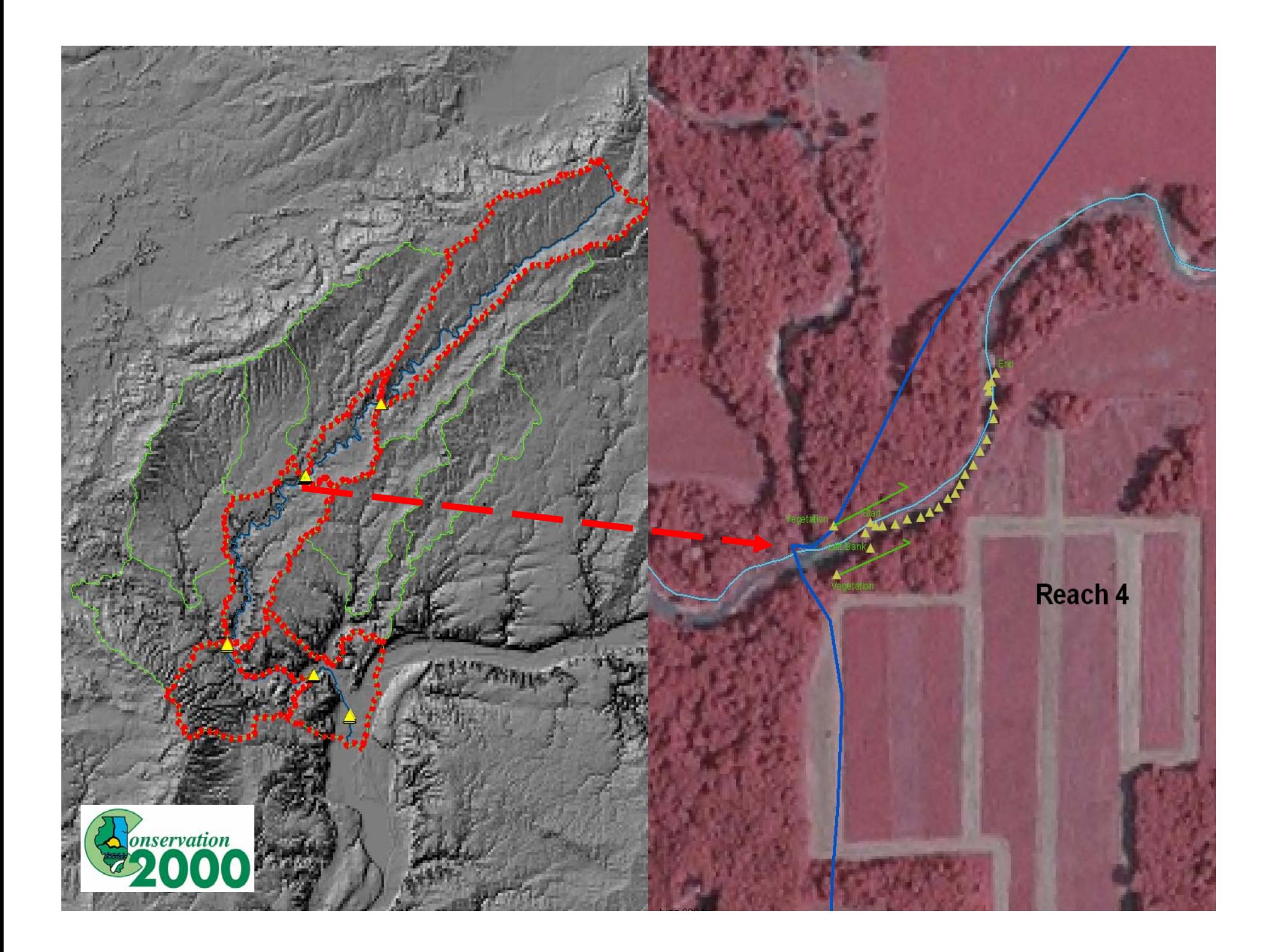

# **Creating GIS layers**

#### $\triangleright$  Digitizing Features from existing base maps

- $\bullet$  Location and extent of conservation practices (CRP/CREP)
- Other significant features
- $\triangleright$  Input field survey data using GPS
	- $\bullet~$  Any information can be tied to a GPS point and displayed on a map
	- Significant features or sample sites
- $\triangleright$  Add descriptive information to an existing map layer
	- Edit existing layers to represent unique information for an area

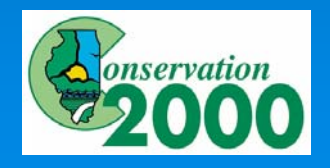

#### Creating GIS Layers: Representing Data in Map Format

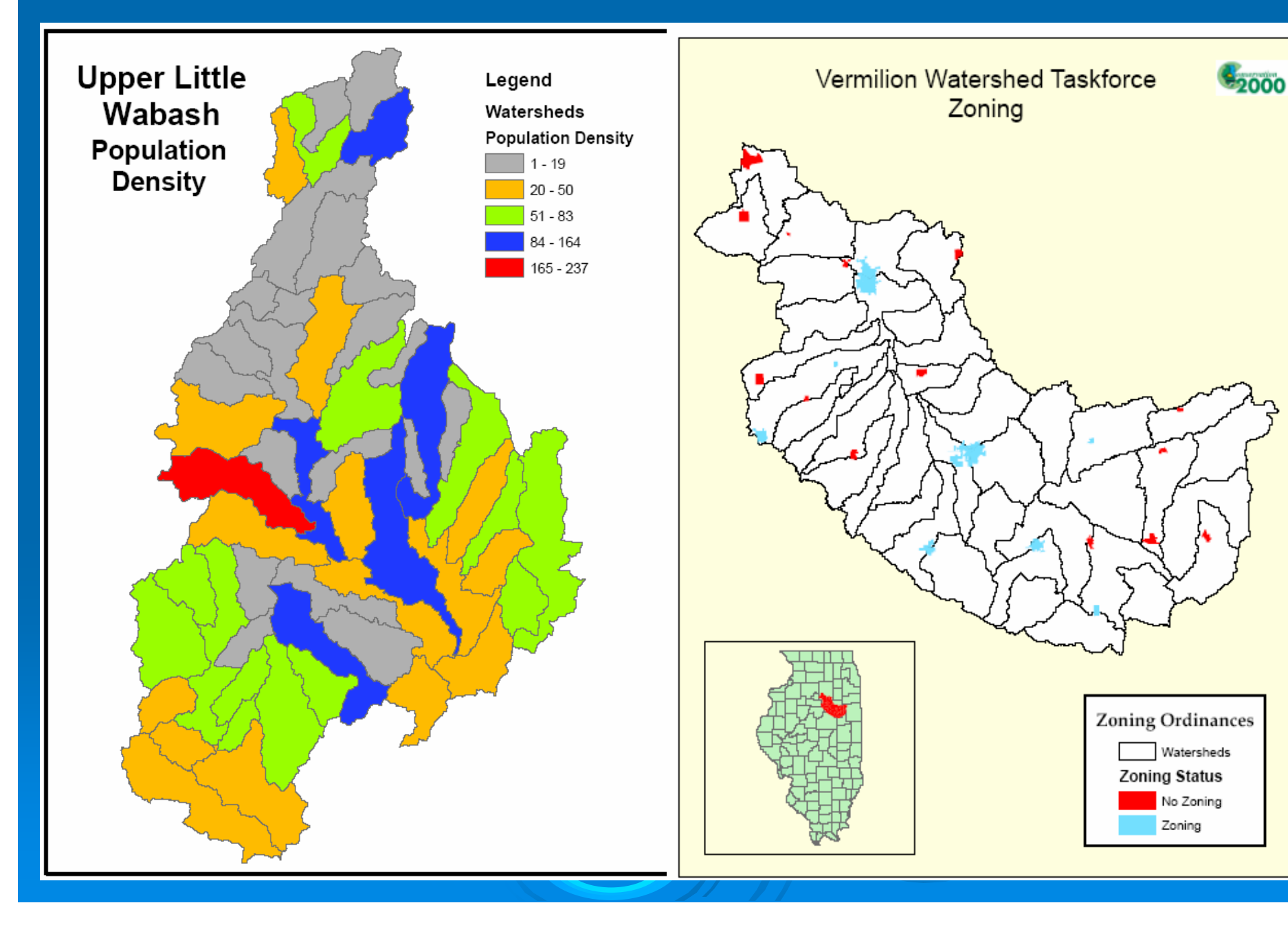

# Data Analysis **Examples**

 $\triangleright$  Acres of a particular landcover type • Forest, wetland, row crop  $\triangleright$  Length of Impaired or high quality streams  $\triangleright$  Percentage of streams buffered  $\triangleright$  Stream Sinuosity  $\triangleright$  Landscape fragmentation • Software extensions available  $>$  Acres of eroding soils  $\triangleright$  Area of land with sensitive groundwater resources

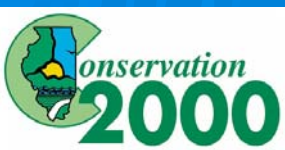

- ¾ Choose prioritization scenarios: How do you Choose prioritization scenarios: How do you want to prioritize areas?
	- Based on major stakeholder concerns/interest
		- Water quality, erosion, habitat, recreation
	- $\bullet~$  Based on what type of activities will suit a particular area
		- Restoration Vs Protection
	- Scenario = Protection of Habitat or Restoration of habitat for water quality

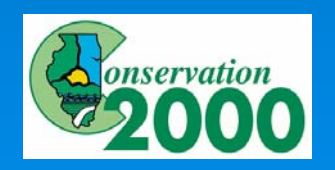

 $\triangleright$  Determine what information impacts a particular scenario

- Restoration of water quality would rely heavily on streams data for example
- Protection of habitat may rely more heavily on information representing existing high quality habitat
- $\triangleright$  Tabulate Area or length or quality values for certain features within specified boundaries
	- % acres forest, number of TMDL watersheds, acres of eroding ground, quality of monitored forests
- $\triangleright$  Extrapolate missing information where possible
	- **Build regression equations from other data sets to estimate** values for areas with "no data "

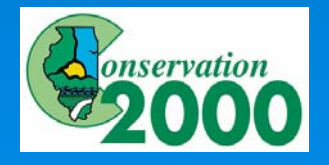

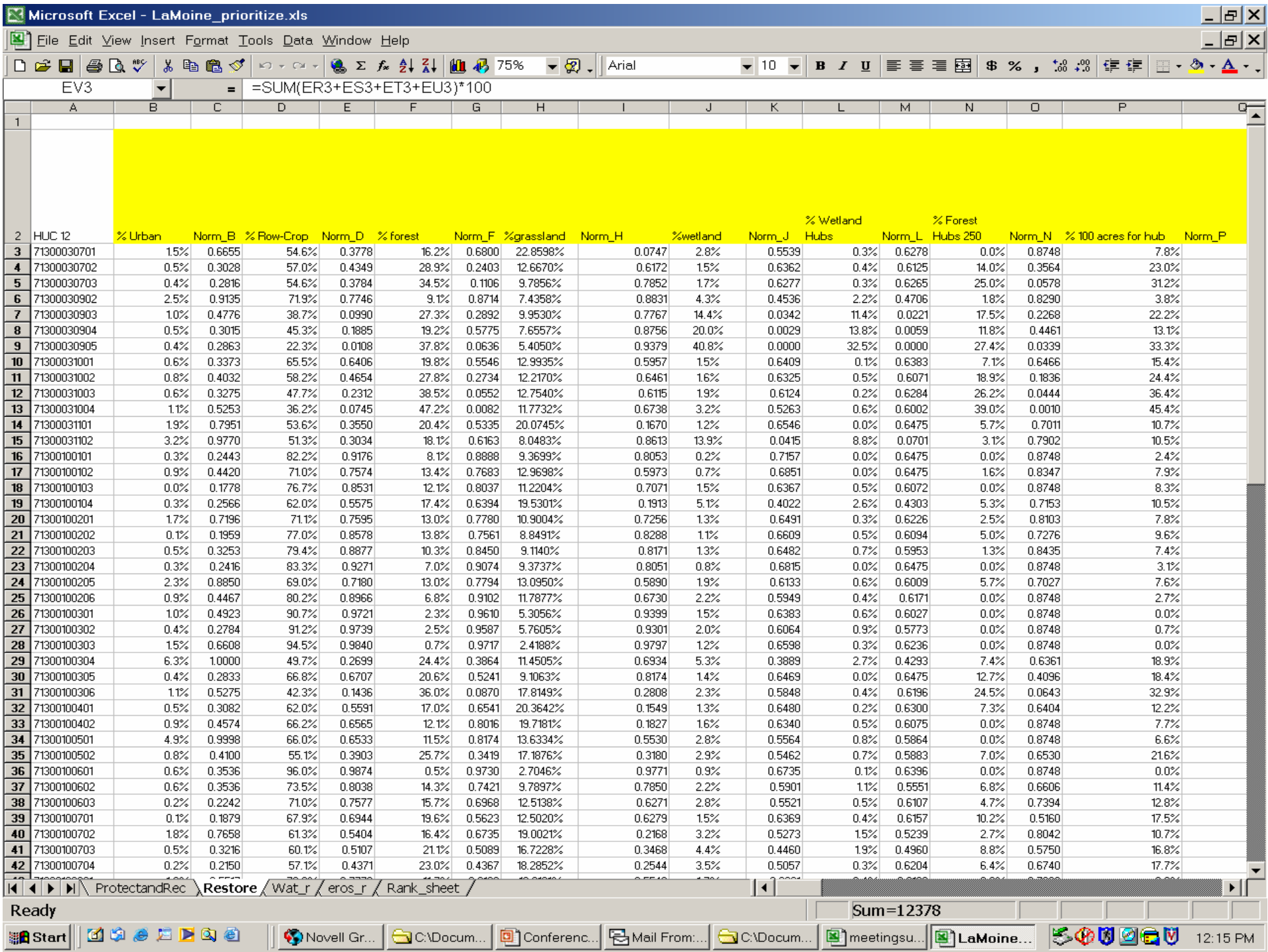

- $\triangleright$  Determine what information is most/least important; positive or negative relationships
	- How should one piece of information be weighted compared to another?
	- Should high values receive high or low scores?
- $\triangleright$  Determine scoring/ranking system and calculate
	- Normal distribution of values for each watershed
		- $\bigcirc$ Each score out of 100
- $\triangleright$  Sum all scores for each variable to come up with a final composite score for each watershed
- $\triangleright$  Review, adjust, and finalize watershed rankings within each scenario

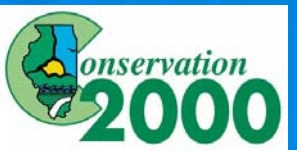

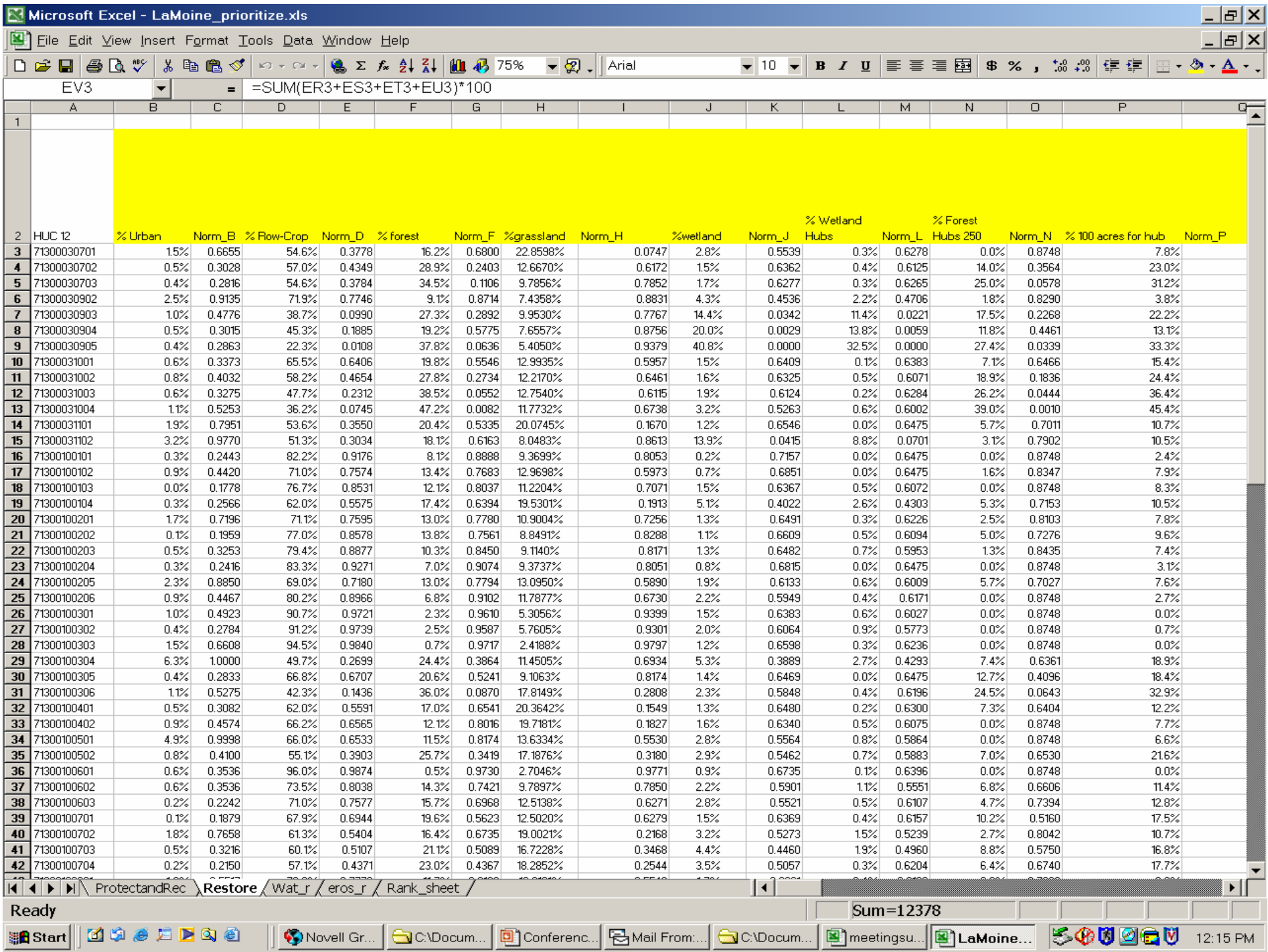

- $\triangleright$  Determine what information is most/least important; positive or negative relationships
	- How should one piece of information be weighted compared to another?
	- Should high values receive high or low scores?
- $\triangleright$  Determine scoring/ranking system and calculate
	- Normal distribution of values for each watershed
		- $\bigcirc$ Each score out of 100
- $\triangleright$  Sum all scores for each variable to come up with a final composite score for each watershed
- $\triangleright$  Review, adjust, and finalize watershed rankings within each scenario

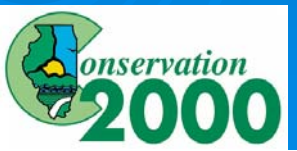

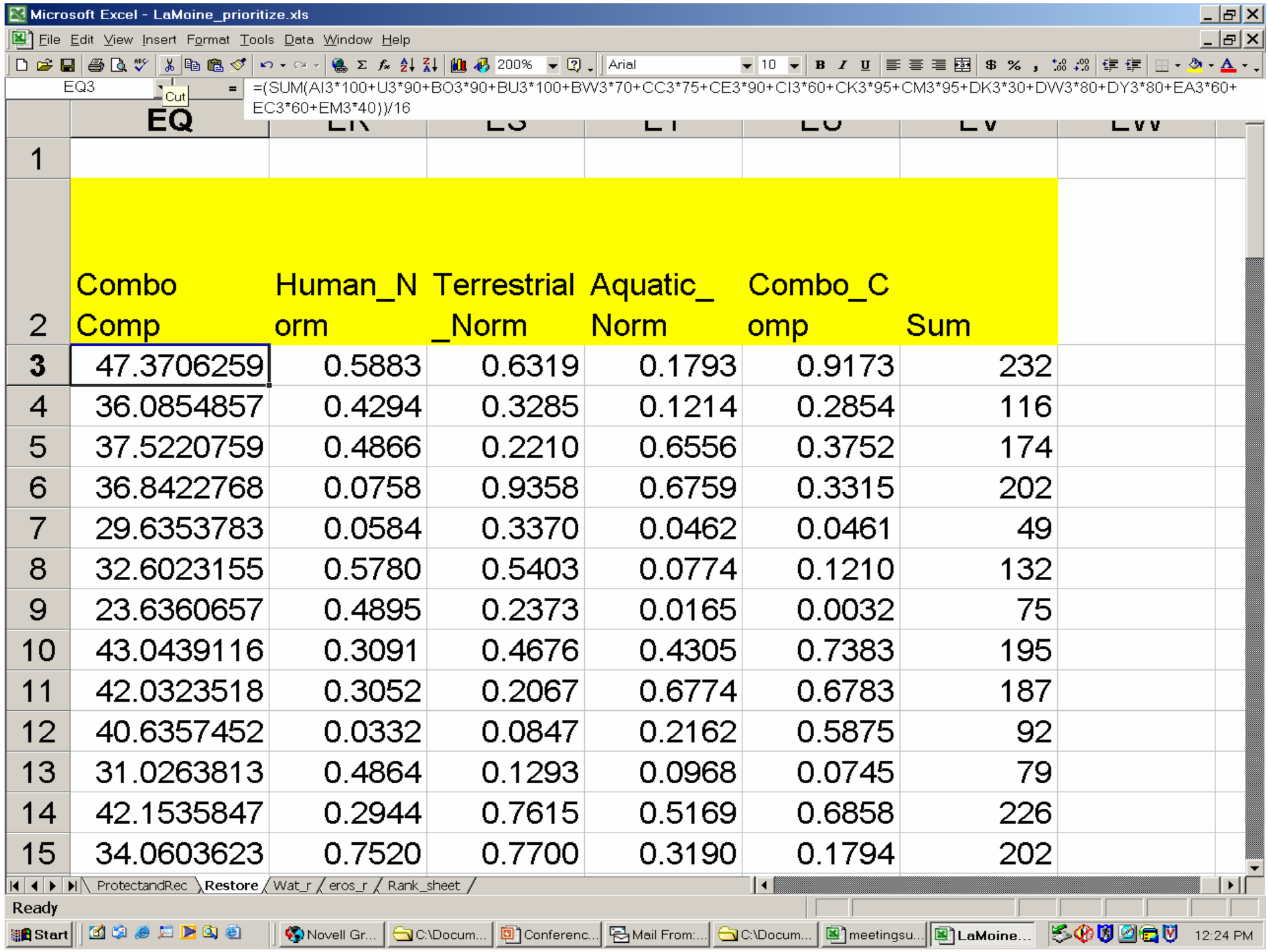

- $\triangleright$  Determine what information is most/least important; positive or negative relationships
	- How should one piece of information be weighted compared to another?
	- Should high values receive high or low scores?
- $\triangleright$  Determine scoring/ranking system and calculate
	- Normal distribution of values for each watershed
		- Scores out of 100
- $\triangleright$  Sum all scores for each variable to come up with a final composite score for each watershed
- $\triangleright$  Review, adjust, and finalize watershed rankings within each scenario

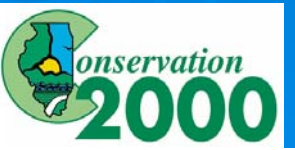

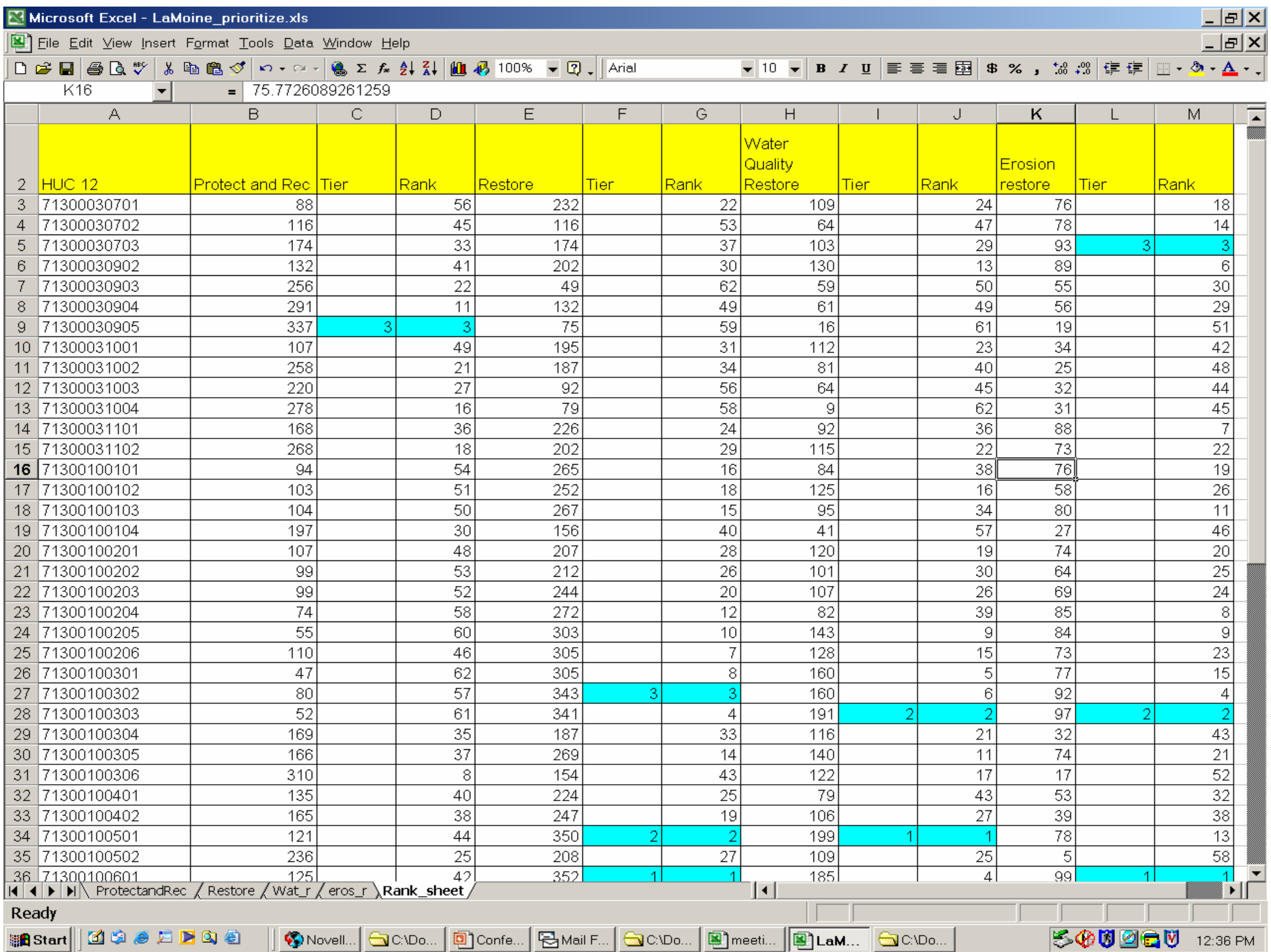

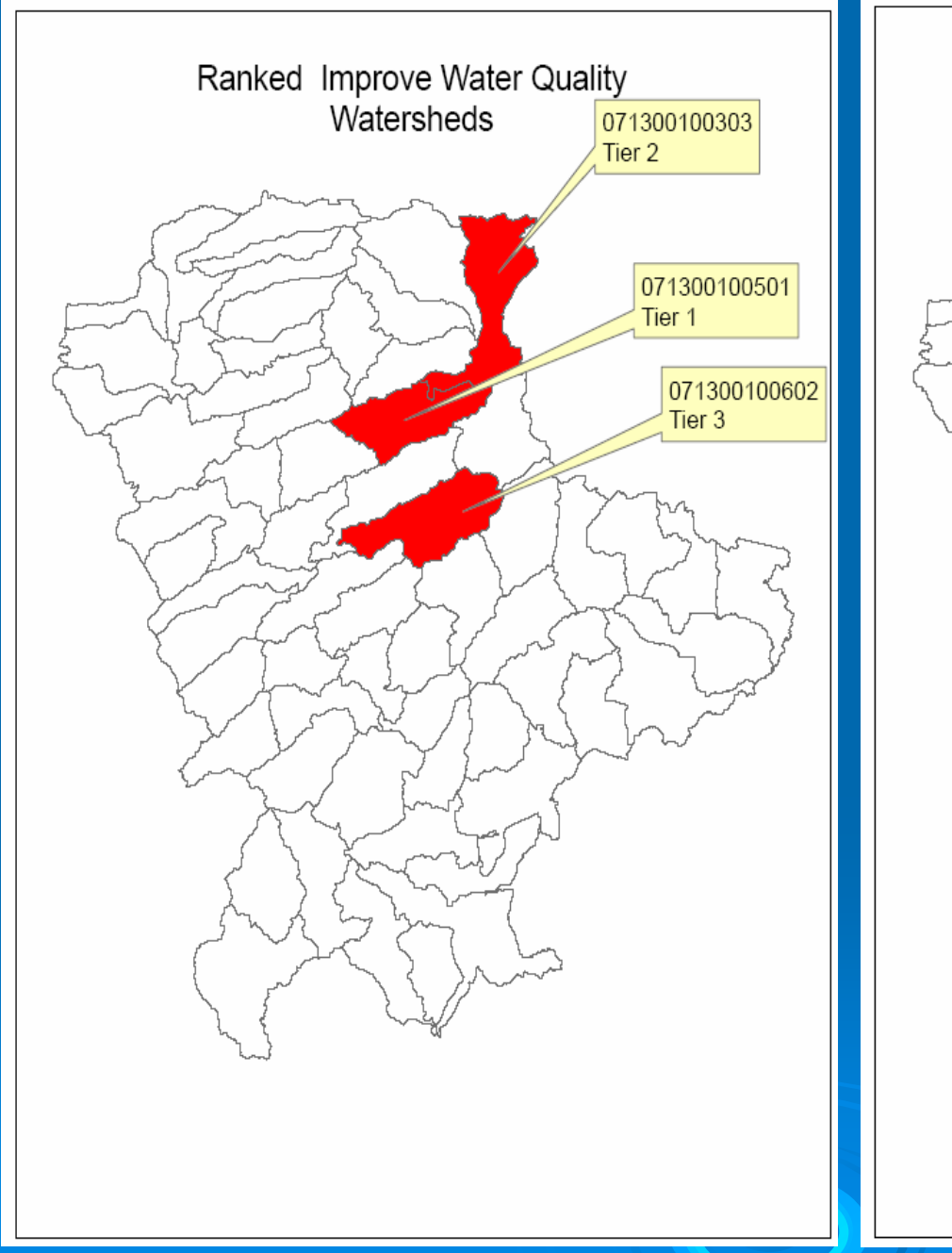

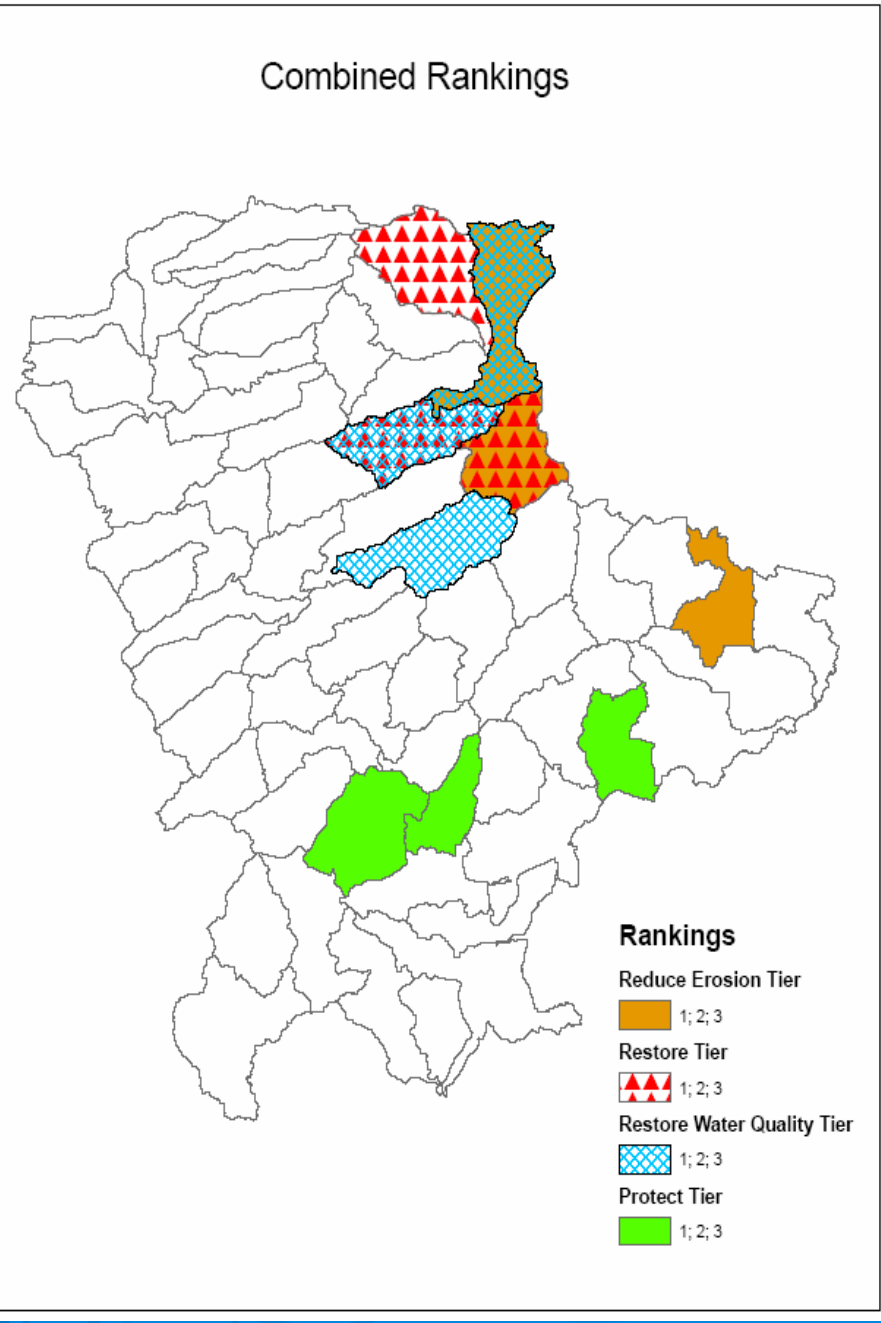

### **Next Steps**

 $\triangleright$  Collect missing data in prioritized watersheds

• Information that cannot be extrapolated or gathered from existing data layers (IE location and rates of gully erosion)

### $\triangleright$  Adjust prioritization model if desired

- $\triangleright$  Compute load reductions for BMP's in selected watersheds
	- IEPA load reduction spreadsheets, RUSLE soil loss equation, and other modeling programs

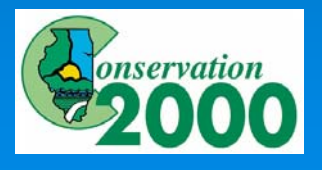

#### 

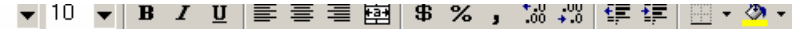

 $H$ 

G.

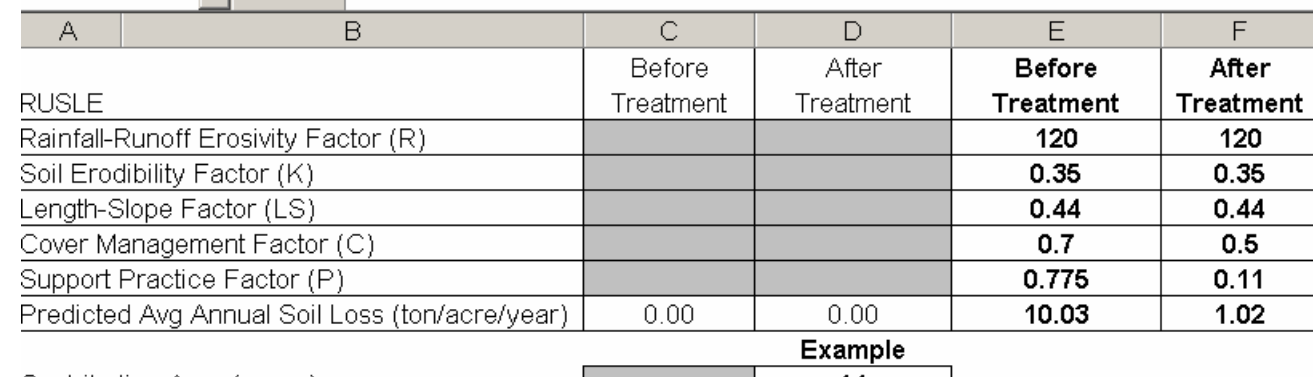

Contributing Area (acres)

H76

 $14$ 

The portion of the treated field which contributes eroded soil to the waterbody. The contributing area is defined by the runoff flowpath and by topography and may differ in size from the actual treated field.

#### Please select a gross soil texture:

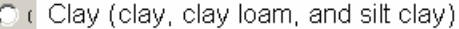

○ (Silt (silt, silty clay loam, loam, and silt loam)

C (Sand (sand, sandy clay, sandy clay loam, sandy loam, and loamy sand)

C r Peat

#### **Estimated Load Reductions for Agricultural Field Practices**

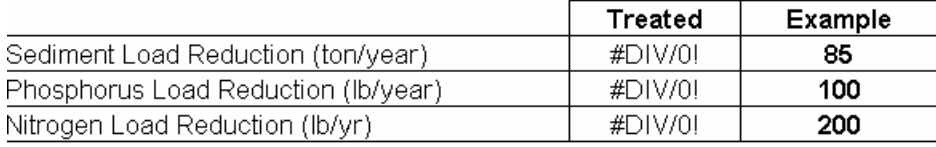

#### **Estimated Additional Load Reductions through Filter Strips**

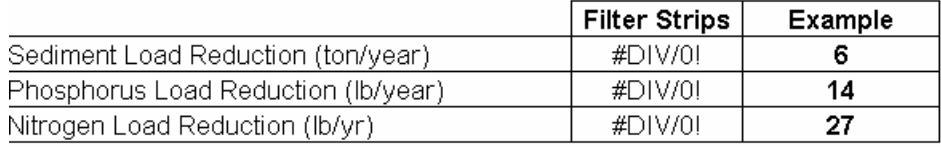

#### **Total Estimated Load Reductions**

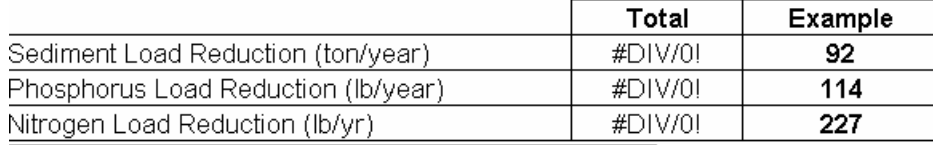

I IN Instructions / Gully Stabilization / Bank Stabilization \Ag Fields & Filter Strips / Ponds&WASCOB / Urban Runoff /

 $\lvert \cdot \rvert$ 

### **Next Steps**

 $\triangleright$  Focus future activities in selected watersheds and apply for grants  $-$ IMPLEMENT!

• "restore 1000 ft of riparian zone"

• "Protect 10,000ac of high quality habitat"

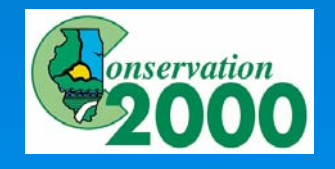

# **Sheet and Rill Erosion Prediction Model**

- $\triangleright$  Method for ESTIMATING erosion potential within a large watershed with limited staff and resources
	- Not exact but a good planning tool
- ¾ RUSLE Soil loss equation : E=RKLSCP RUSLE Soil loss equation : E=RKLSCP
	- $\bullet\,$  E = average soil loss
	- $\bullet$  R = Rainfall intensity factor
	- $\bullet$  K = Soil erodability factor
	- $\bullet$  LS = Length slope factor
	- $\bullet$   $C =$  Cover factor
	- $\bullet\,$  P = prevention practice factor

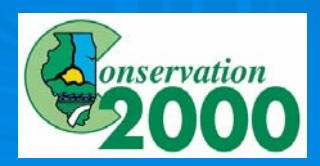

**Sheet and Rill Erosion Prediction Model: Steps** ► Acquire digital soils (1:24,000 scale preferred)

- $\triangleright$  Begin to select appropriate soils and necessary values
	- Interview local SWCD/NRCS soil specialists to determine what soils are contributing sheet and rill erosion in their area, what are appropriate C and P factors
- $\triangleright$  Clean up digital soils
	- Select out "eroding" soils (ie B slopes or greater)
	- Clip out areas with existing vegetation or "sinks " for erosion
	- Apply K, P, C, and R values to selected soils

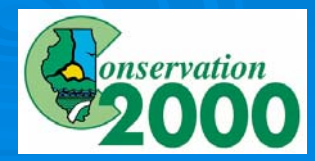

# **Sheet and Rill Erosion Prediction Model: Steps**

- ¾ Compute LS factor Compute LS factor
	- Run AML on Digital Elevation Model
	- Utilize NRCS planning LS factors by soil type
- $\triangleright$  Convert each equation component to a separate **GRID file**
- $\triangleright$  Multiply each grid file together and run statistics to sum values for your planning area
- $\triangleright$  Apply sediment delivery ratio and re-calculate
- $\triangleright$  Make pretty maps and get ready for some good and bad feedback

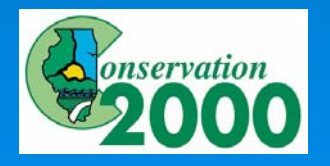

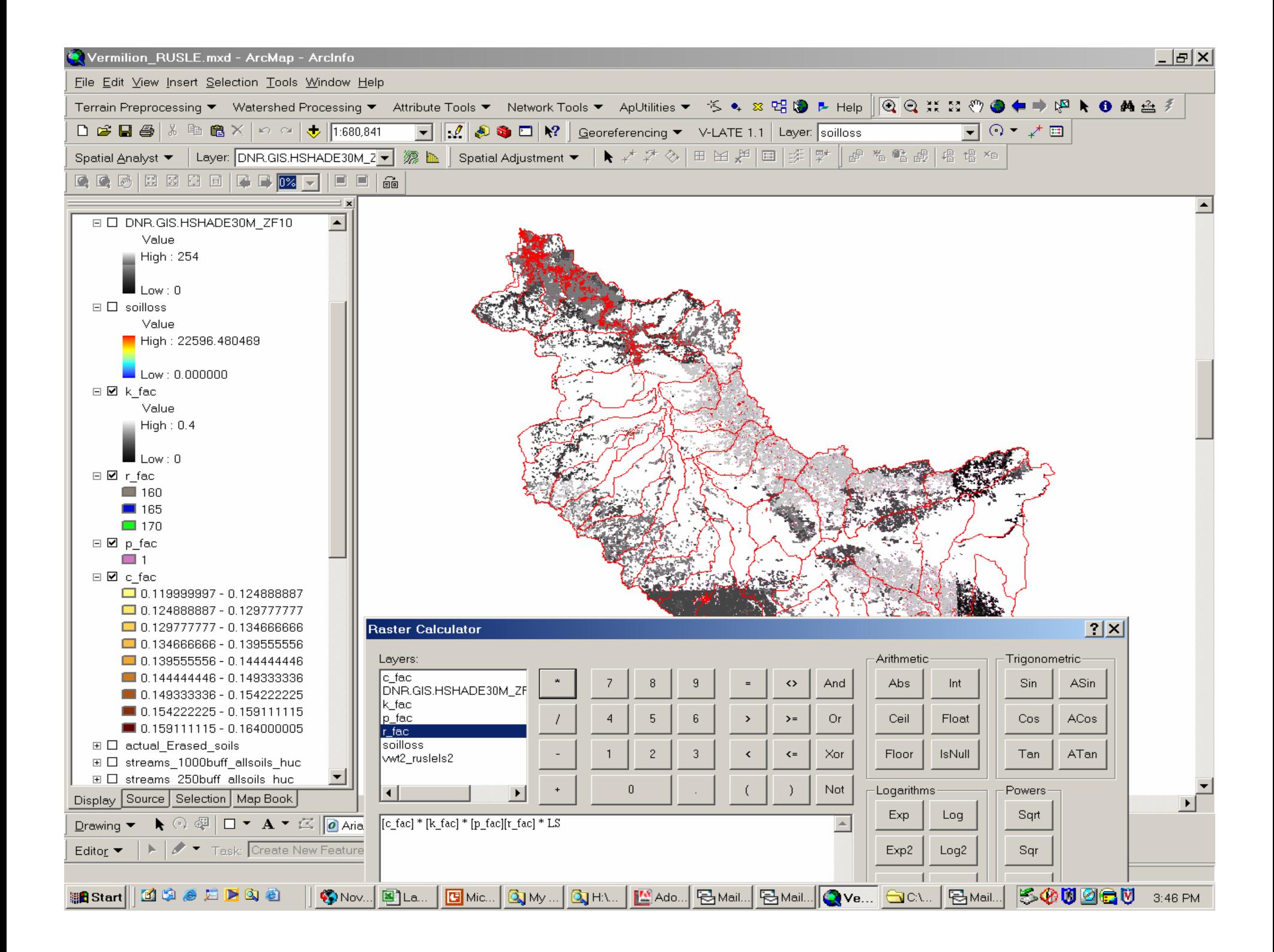

# **Sheet and Rill Erosion Prediction Model: Steps**

- ¾ Compute LS factor Compute LS factor
	- Run AML on Digital Elevation Model
	- Utilize NRCS planning LS factors by soil type
- $\triangleright$  Convert each equation component to a separate **GRID file**
- $\triangleright$  Multiply each grid file together and run statistics to sum values for your planning area
- $\triangleright$  Apply sediment delivery ratio and re-calculate
- $\triangleright$  Make pretty maps and get ready for some good and bad feedback

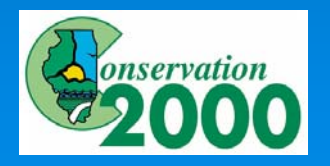

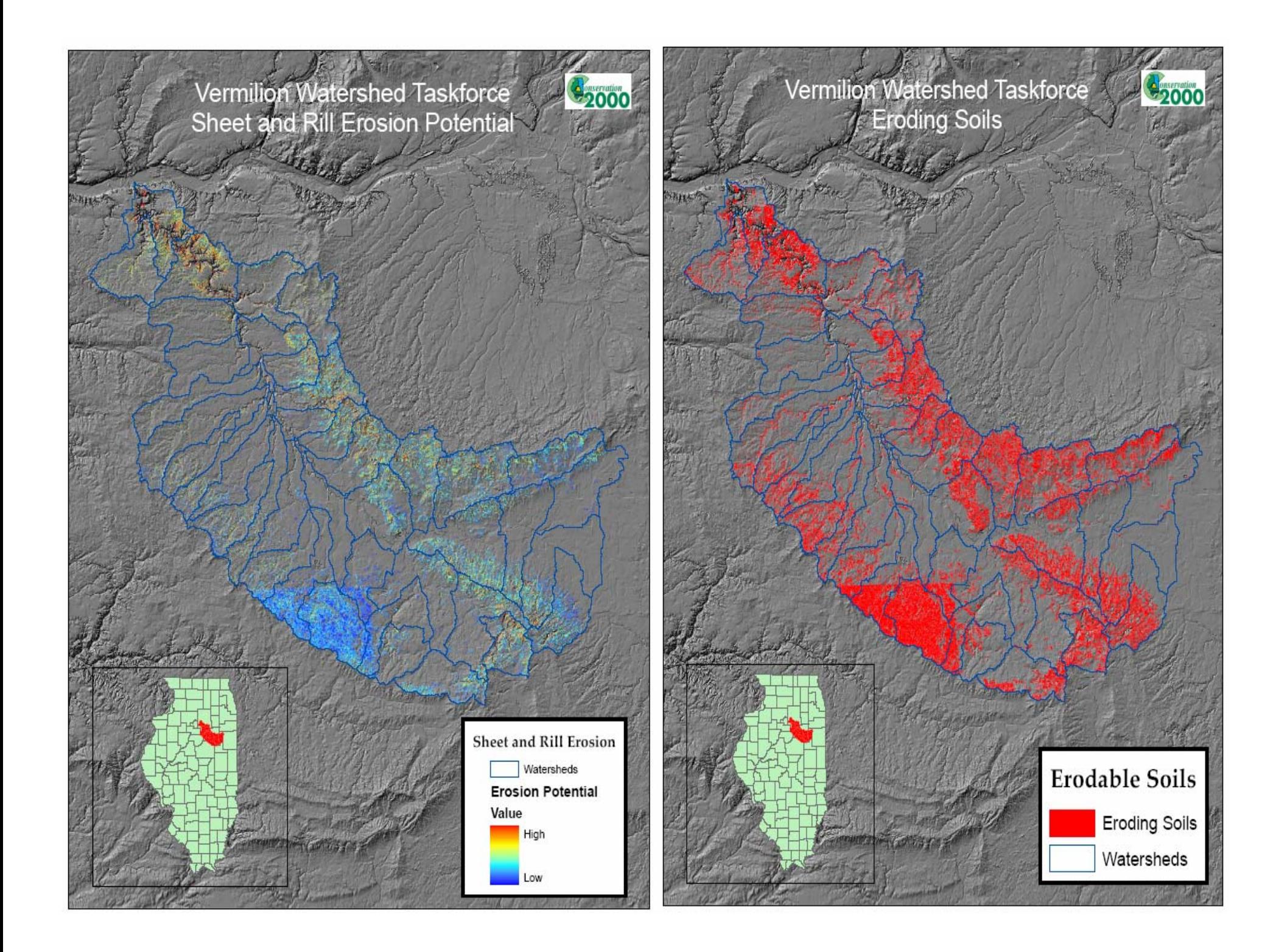

## Questions / Comments?

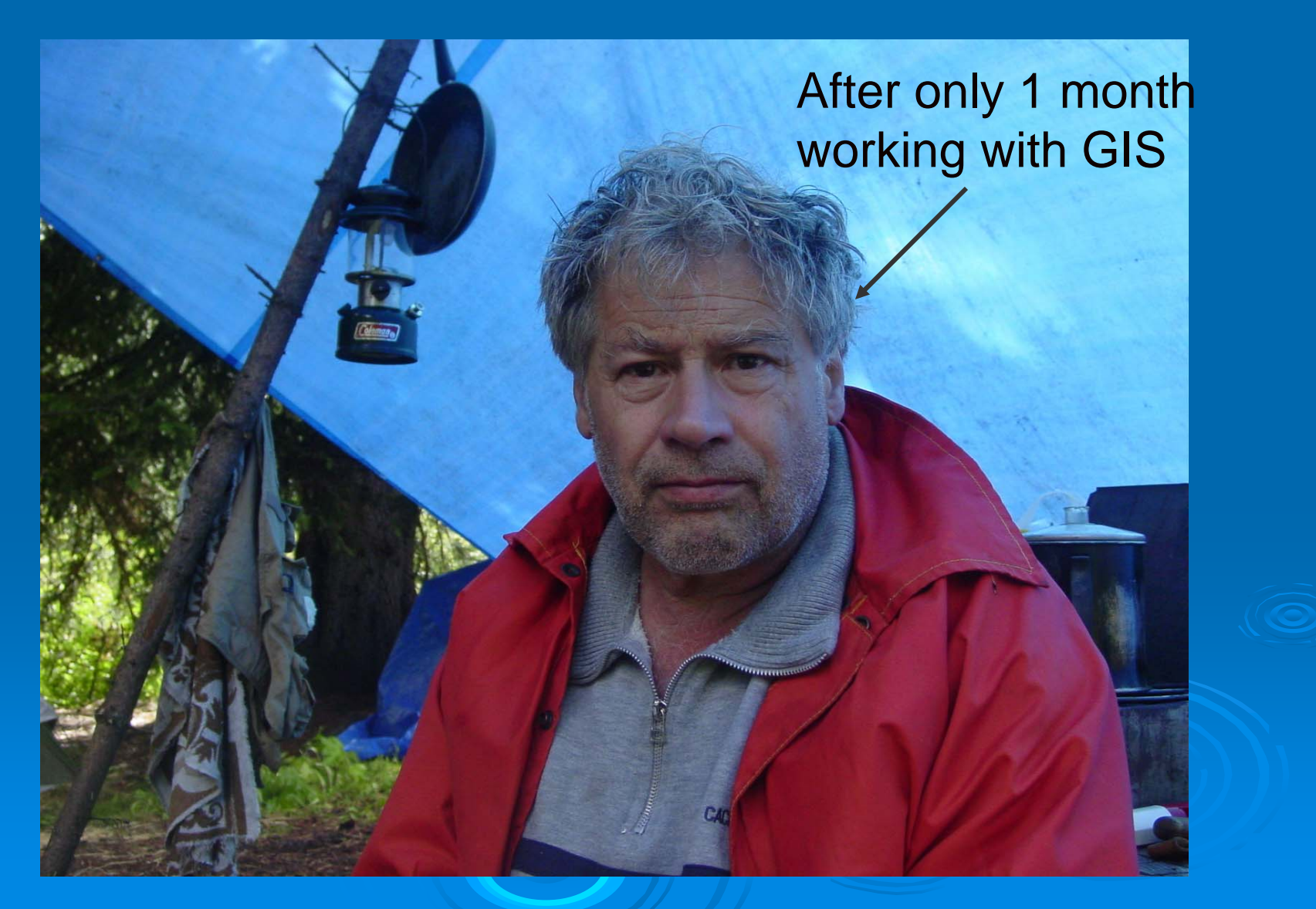